## Starting table

| Row | Background color |
|-----|------------------|
| 2   | red              |
| 3   | green            |
| 1   | blue             |

-----

Recheck the problem in newer version of Writer 11 july 2012 Windows 7 Professional, x64, service pack 1, all current updates LibreOffice 3.5.4.2

Build ID: 165a79a-7059095-e13bb37-fef39a4-9503d18

Copy the table above, select 3 rows (without header row) Click Table, Sort

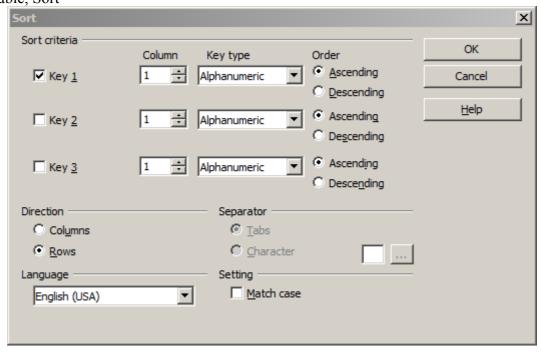

After sorting (ascending) on column 1, the same problem is still there

| Row | Background color |
|-----|------------------|
| 1   | blue             |
| 2   | red              |
| 3   | green            |

i.e. the text is sorted correctly but the background colors remain in their original position. The expected behavior is that the red background associated with row 2 (or any other cell or row properties) should remain with the row after sorting. I also checked that the correct behavior is obtained when this table is sorted in Word 2010.

Downloaded and installed pre-release 3.6.0.0 beta 3 11 july 2012 Version 3.6.0.0.beta3 (Build ID: 3e2b862) Windows 7 Professional, x64, service pack 1, all current updates

Copy the table above, select 3 rows (without header row) Click Table, Sort

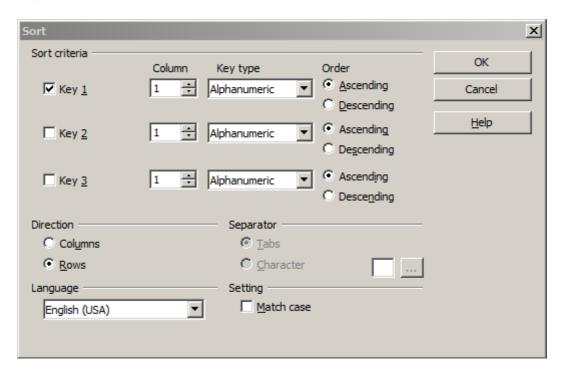

| Row | Background color |
|-----|------------------|
| 1   | blue             |
| 2   | red              |
| 3   | green            |

Conclusion: the bug is still there